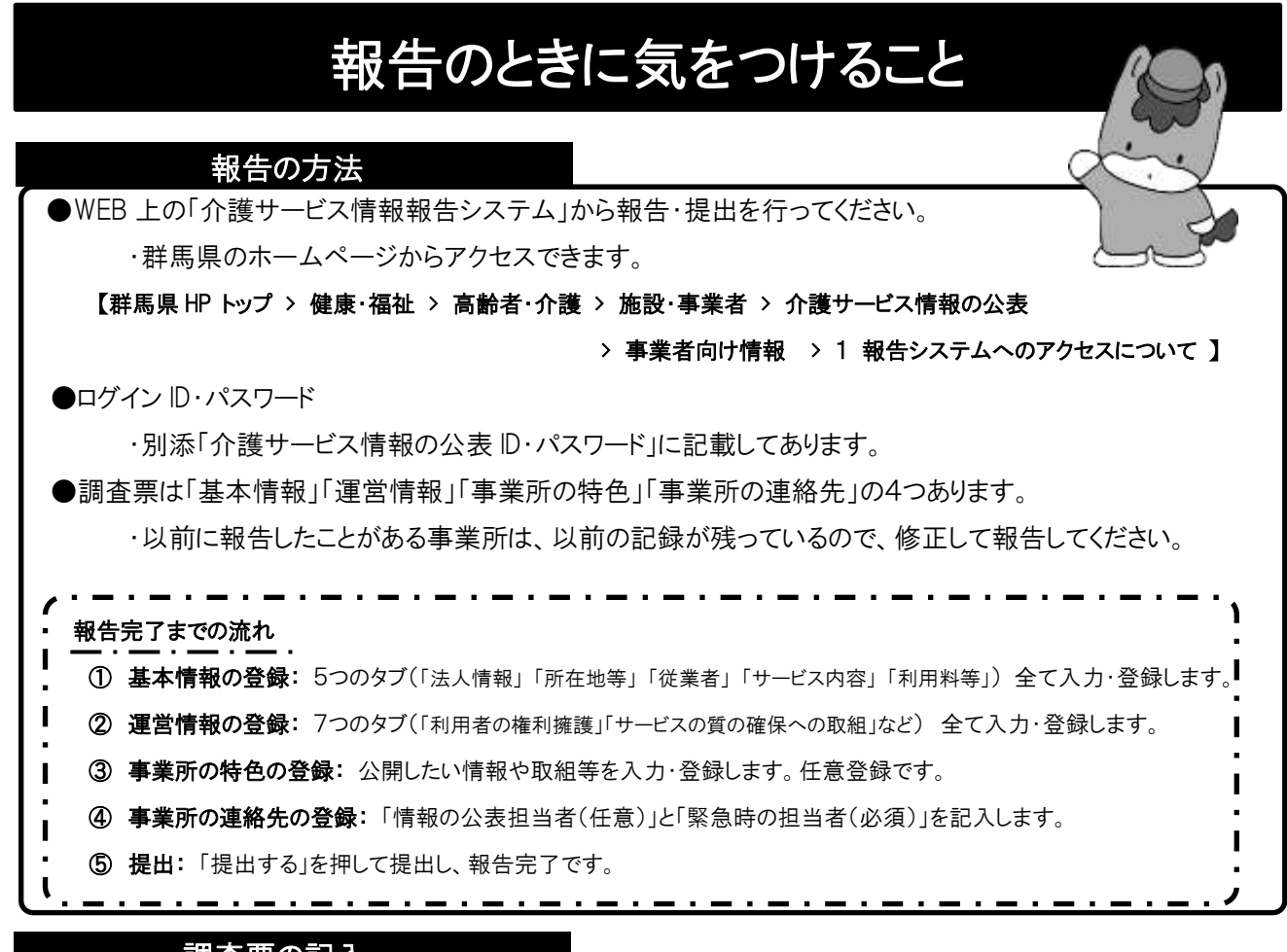

# 調査票の記入 調査票の記入

●基本情報 (記入年月日前1年間の情報を入力してください。)

### 「法人情報」

・ホームページがある場合、アドレスは「http:// 」から入力してください。

・法人番号は国税庁の「法人番号公表サイト」で調べることができます。

### 「所在地等」

・事業所の所在地入力後、必ず「地図上の表示位置の確認・修正」から表示位置を確認してください。 「従業者」

・経験年数は、他の事業所での従事年数も含めますが、他のサービスに従事した年数は含めません。 (例えば、通所介護サービスの介護職員の経験年数を入力する場合、

過去に訪問介護サービス事業所で訪問介護員として従事していたしても、その年数は含まれません。)

・介護員の資格のうち、初任者研修修了者とみなされている基礎研修、訪問介護員1級、2級など資 格を持っている従業者は、介護職員初任者研修の人数に含めてください。

### 「サービス内容」

・利用者の人数には、総合事業における予防サービスの利用者数は含めません。

◆運営情報 (基本情報の記入年月日前1年間の情報を入力してください。)

※「あり」や「なし」の状況は、実地指導や監査で確認されませんが、整合性は図るようにしてください。

マニュアル 市販の書籍、外部研修資料等も「あり」とします。

研修 事業所の内部研修だけではなく、外部研修への参加も「あり」とします。

(会議・研修会等の実施記録には、題目・開催日・出席者・場所・実施内容の概要が必要です。)

掲示 壁面に貼られているものみでなく、ファイリング等の形状であっても、利用者等及びその家族が 自由に見ることができる状態であれば、「あり」とします。

### ●事業所の特色

調査票の入力は任意ですが、利用者が事業所を検索する際の大きな判断材料になりますので、積極的に ご活用ください。なお、入力にあたっては、その内容が虚偽又は誇大なものにならないようご注意ください。

## ●事業所の連絡先

「情報公表の担当者」 任意入力です。

「緊急時の担当者」 必須入力です。

災害等発生時に、迅速且つ的確に被災状況について情報収集を行うためのものです。

外部に公表されないものです。業務用メールアドレス等がない場合は個人用のものをお願いします。

※公表後について

- ・報告された情報の公表は、原則として別添「介護サービス情報の公表 ID・パスワード」に記載した公表予定月 に公表します。あらためて通知等はしません。
- ・公表された情報については、事業所内の見やすい場所に掲示するとともに、重要事項を記した文書に添付す るなど利用者への周知をお願いします。
- ・「基本情報」については公表後も訂正が可能です。訂正した場合には公表処理を行うので、ご連絡ください。

## 困ったときの対処方法

#### ●システムの操作方法で困ったとき

・報告システムログイン後 画面右上の

ヘルプ>操作マニュアル(報告システム)の「事業所向け操作マニュアル」をご確認ください。

### ●調査票の回答、記載方法で困ったとき

・以下の群馬県ホームページをご確認ください。

【群馬県 HP トップ> 健康・福祉 > 高齢者・介護 > 施設・事業者 > 介護サービス情報の公表

・基本情報について

> 事業者向け情報 > 2 報告における留意点等について > 基本情報を記入する上での留意事項 】 ・運営情報について

> 事業者向け情報 > 2 報告における留意点等について > 運営情報を記入する上での留意事項 】

#### ●その他情報の公表において不明な点がある

・以下の群馬県ホームページをご確認ください。

【群馬県 HP トップ> 健康・福祉 > 高齢者・介護 > 施設・事業者 > 介護サービス情報の公表 > 事業者向け情報 】

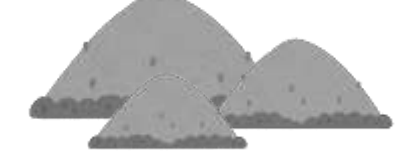

以上を確認した上で問題が解決しない場合は、 群馬県介護高齢課居宅サービス係へお問合せください。

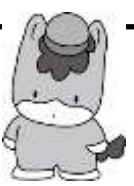